## **Using a Spreadsheet to Add a Trendline**

### **Choosing the Best Trendline for Your Data**

After you enter your data into a spreadsheet application and choose a chart to represent your data (see California Population example below), you can add a trendline to your chart.

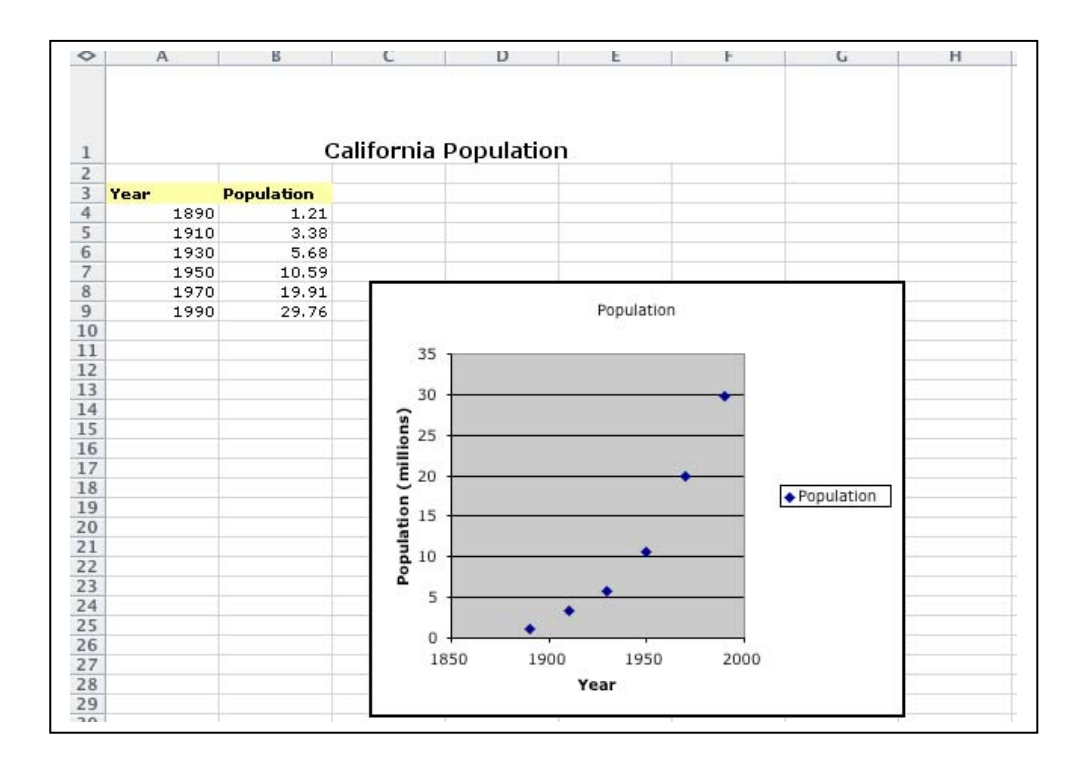

When you add a trendline to a chart in Microsoft Excel\*, you can choose any of the six different trend/regression types (linear, logarithmic, polynomial, power, exponential, or moving average).

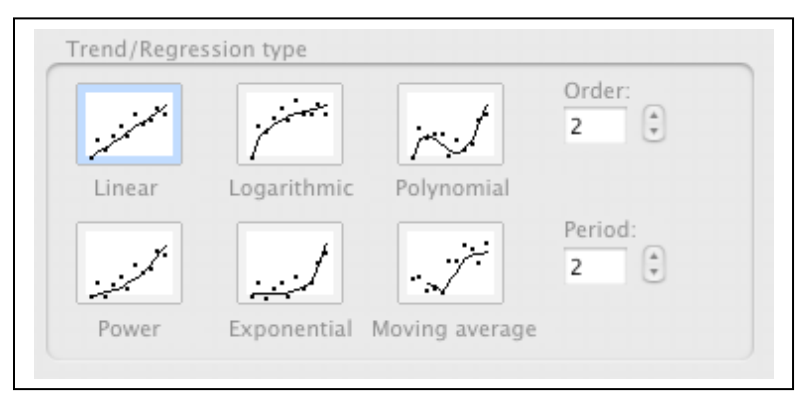

The type of data you have determines the type of trendline you should use. You want to choose a reliable trendline. A trendline is most reliable when its R-squared value is at or near 1. When you fit a trendline to your data, Excel automatically calculates the trendline's R-squared value. If you want, you can display the value on your chart.

### **Six Choices of Trend/Regression Types**

Following are brief descriptions of each trend/regression type available in Microsoft Excel.

#### **Linear**

A linear trendline is a best-fit straight line that is used with simple linear data sets. Your data is linear if the pattern in its data points resembles a line. A linear trendline usually shows that something is increasing or decreasing at a steady rate.

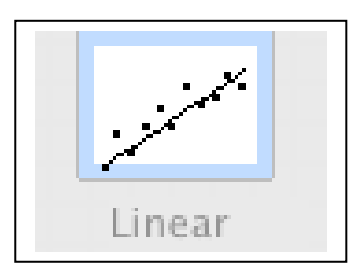

### **Logarithmic**

A logarithmic trendline is a best-fit curved line that is most useful when the rate of chance in the data increases or decreases quickly and then levels out. A logarithmic trendline can use negative and/or positive values.

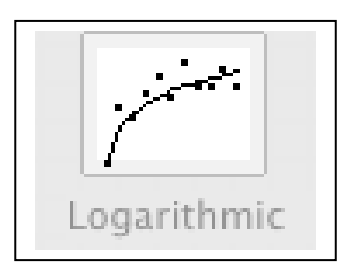

# **Polynomial**

A polynomial trendline is a curved line that is used when data fluctuates. It is useful, for example, for analyzing gains and losses over a large data set. The order of the polynomial can be determined by the number of fluctuations in the data or by how many bends (hills and valleys) appear in the curve. An Order 2 polynomial trendline generally has only one hill or valley. Order 3 generally has one or two hills or valleys. Order 4 generally has up to three.

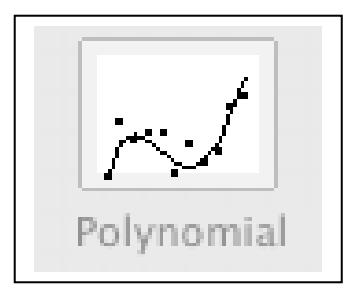

#### **Power**

A power trendline is a curved line that is best used with data sets that compare measurements that increase at a specific rate, for example, the acceleration of a race car at 1-second intervals. You cannot create a power trendline if your data contains zero or negative values.

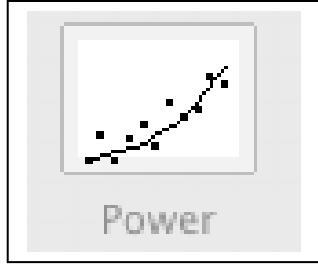

## **Exponential**

An exponential trendline is a curved line that is most useful when the data values rise or fall at increasingly higher rates. You cannot create an exponential trendline if your data contains zero or negative values.

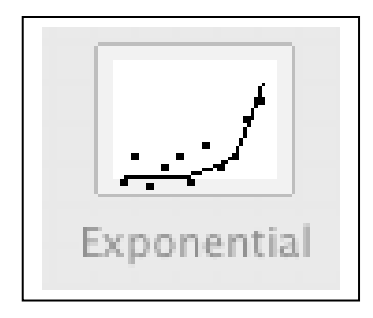

### **Moving Average**

A moving average trendline smoothes out fluctuations in data to show a pattern or trend more clearly. A moving average uses a specific number of data points (set by the **Period** option), averages them, and uses the average value as a point in the line. If **Period** is set to 2, for example, then the average of the first two data points is used as the first point in the moving average trendline. The average of the second and third data points is used as the second point in the trendline, and so on.

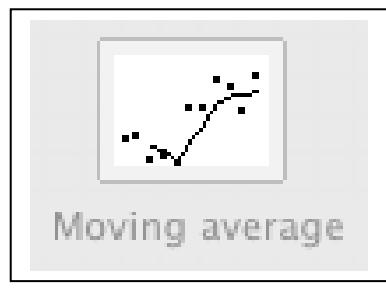

# **Adding a Trendline to a Data Series**

1. Click the data series (chart) to which you want to add a trendline or moving average.

- 2. On the **Chart** menu, click **Add Trendline**.
- 3. On the **Type** tab, click the type of regression trendline or moving average you want. If you select **Polynomial**, enter in the order box the highest power for the independent variable. If you select **Moving Average**, enter in the **Period** box the number of periods to be used to calculate the moving average.

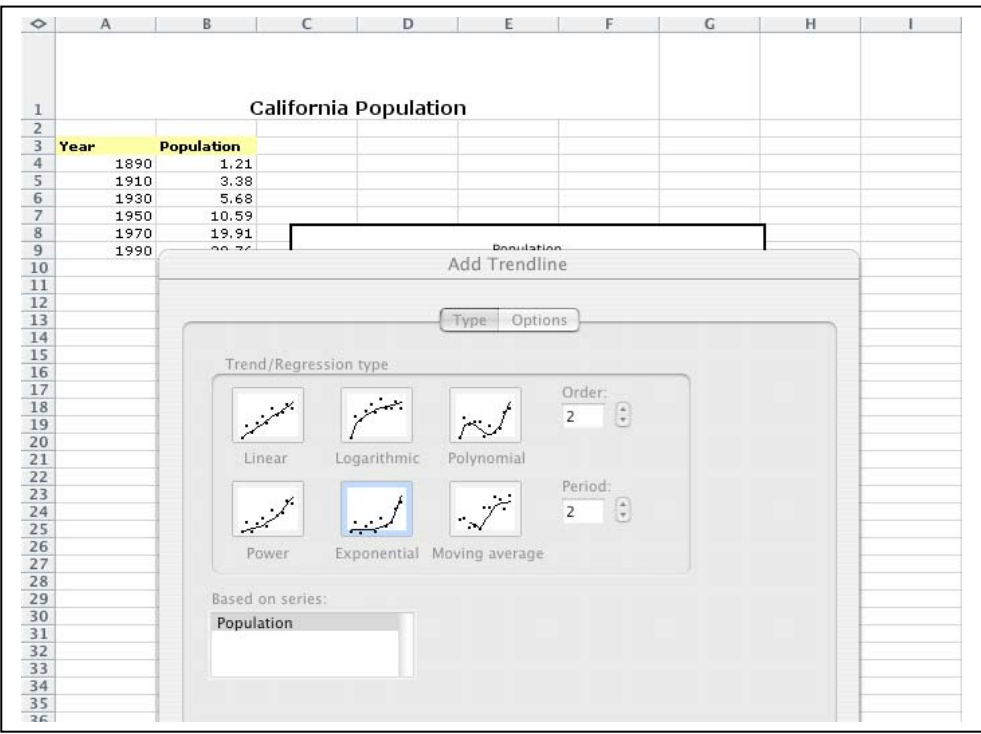

#### **Notes**

- The **Based on series** box lists all the data series in the chart that support trendlines. To add a trendline to another series, click the name in the box, and then select the options you want.
- If you add a moving average to an xy (scatter) chart, the moving average is based on the order of the x values plotted in the chart. To get the result you want, you might need to sort the x values before adding a moving average.